# Teoremas de Stokes y Divergencia usando Mathematica

Mariano González Ulloa mgonzal@pucp.edu.pe

Nancy Saravia Molina nsaraviam@pucp.edu.pe Carlos Tapia Chinchay carlos.tapia@pucp.edu.pe

## Resumen:

En esta publicación presentamos una propuesta para el uso del software Mathematica en el desarrollo de dos de los teoremas fundamentales del Cálculo Vectorial: Teorema de Stokes y divergencia de Gauss. La experiencia se desarrolló en cuatro horarios del curso Cálculo 4 en la Facultad de EE.GG.CC. de la PUCP. Destacando la representación gráfica de los objetos matemáticos que intervienen en estos resultados. Obviamente, sin perder de vista el aspecto algebraico. Para conjugar estos dos aspectos se ha escrito secuencias de funciones del software Mathematica para: graficar las superficies y sus vectores normales como también los campos vectoriales, calcular integrales triples, integrales de superficie e integrales de línea. Estas secuencias nos han permitido mostrar las aplicaciones de los teoremas de Stokes y divergencia mediante representaciones textual, algebraica y gráfica; lo cual despierta el interés de los alumnos por los teoremas tratados y se logra, además, un manejo más adecuado de dichos teoremas.

### Palabras claves:

Superficie regular, superficie orientable, campo vectorial, vector normal unitario exterior, rotacional, divergencia, integral de línea, integral de superficie e integral triple.

## Introducción

La Matemática es compleja y más aún cuando se trata de explicar algunas definiciones y manejar objetos matemáticos que son abstractos, sobre todo si éstos requieren de nuestra imaginación. Este hecho hace que los estudiantes tengan dificultad para construir gráficas en tres dimensiones. Si bien es cierto que el grupo al cual se aplicó la actividad tiene experiencia en el manejo de gráficas en el plano, les resultó un tanto complicado extender estas nociones a una dimensión mayor.

La experiencia docente nos ha permitido observar que los estudiantes tienen dificultades para graficar superficies y construir su vector normal lo cual no les permite determinar la orientación correcta de dicho vector, esto conlleva al uso incorrecto de las hipótesis de los Teoremas de Divergencia y Stokes. Por ello esta propuesta está orientada a facilitar la visualización de las superficies y la orientación de su vector normal, como parte de las hipótesis de los teoremas en estudio, aprovechando las bondades del software Mathematica.

Mathematica es un excelente software para desarrollar cálculos simbólicos y numéricos, construir gráficos, editar texto, generar animaciones y sonido, características que lo convierte en una herramienta potente en el proceso de enseñanza - aprendizaje y en investigación en distintas áreas del conocimiento. Es también un lenguaje de programación que permite construir programas en diferentes paradigmas: funcional, imperativo, declarativo, modular, etc. Para mayor información ver [4].

Para la actividad hemos diseñado secuencias de programa, escrito en el software Mathematica, con la finalidad de que los estudiantes tengan la posibilidad de observar gráficamente, de manera animada, el comportamiento del campo vectorial, la orientación del vector normal a la superficie y la compatibilidad de éste con la orientación del borde de la superficie (curva); hechos que ayudan a comprender los conceptos involucrados en los mencionados teoremas.

Esta publicación está dirigida a profesores y estudiantes que hacen uso de los teoremas mencionados ya que estos proporcionan la interpretación física de los operadores rotacional y divergencia de un campo vectorial.

## Desarrollo

Aquí tratamos dos generalizaciones del segundo teorema fundamental del cálculo para integrales de superficie: el teorema de Stokes y el teorema de Gauss. Estos teoremas junto con el teorema de Green constituyen los tres resultados fundamentales del Cálculo Integral Vectorial.

Tradicionalmente, para establecer las hipótesis de los teoremas de Stokes y de divergencia de Gauss se construyen figuras estáticas con lo cual los alumnos tienen dificultades para la visualización de los objetos que se encuentran en la parte posterior e interior de las superficies. Usando el software Mathematica, los objetos ya no son más estáticos sino más bien son dinámicos ya que se tiene la posibilidad de rotarlos y trasladarlos en distintas direcciones, hecho que posibilita visualizar el comportamiento de los objetos desde distintos ángulos, ayudando a los estudiantes, a comprobar sus conjeturas en algunos casos o a reafirmar sus conocimientos en otros.

El artículo se ha dividido en dos partes: teorema de Stokes y teorema de la divergencia de Gauss. Para ello asumimos que el lector está familiarizado con los conceptos de curva, superficie y campo vectorial, en caso contrario ver [1].

**Dominio elemental:** Es un conjunto conexo, compacto de interior no vacío. En adelante le llamaremos simplemente **dominio**.

Superficie regular: Es la imagen de una aplicación de clase C<sup>1</sup>, regular e inyectiva, definida sobre un dominio del plano y con valores en el espacio tridimensional. Dicha aplicación se denomina **parametrización** de la superficie. Es importante señalar que la inyectividad y regularidad de la parametrización es exigida al menos en el interior de su dominio. Por lo general, omitimos la palabra regular para referirnos sólo como **superficie**.

En símbolos la parametrización es *r:D ->R3* , donde *r(D)=S, D* es el dominio y *S* es la superficie. En particular se tiene que si *S* es una superficie con borde, entonces *∂S=r(∂D)*.

**Superficie orientada:** Es aquella superficie en la que se ha hecho la elección de un vector normal el cual varía de manera continua, en otras palabras, no cambia de sentido bruscamente. Esta noción será de mucha utilidad pues intentamos medir como un campo vectorial atraviesa la superficie en una dirección dada.

**Compatibilidad de orientación:** Dada una superficie orientada *S* con borde *∂S*, decimos que la orientación de *S* es compatible con la orientación de *∂S* (como curva).Si imaginamos que el observador es un vector normal unitario que camina a lo largo de la curva *∂S* siguiendo su orientación, la superficie debe quedar a su mano izquierda.

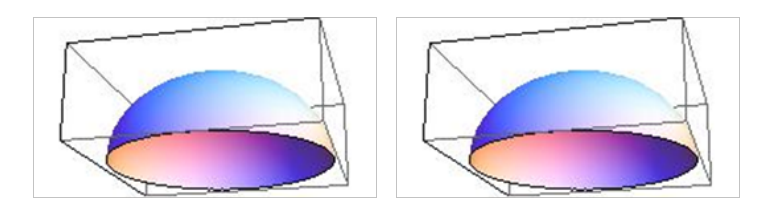

Compatible No compatible **Figura 1:** Compatibilidad de la orientación

**Rotacional del Campo:** Dado un campo vectorial  $F: U \subset \mathbb{R}^3 \to \mathbb{R}^3, F = (P, Q, R)$ , diferenciable en el abierto *U*, definimos el rotacional de *F* como

$$
rot(F) = (R_y - Q_z, P_z - R_x, Q_x -
$$

el cual es también un campo vectorial con dominio *U*.

**En Blanco & Negro (2014) Vol. 4 N° 2 ISSN: 2221-8874 (En línea)**

**Divergencia del Campo:** Dado un campo vectorial  $F: U \subset \mathbb{R}^3 \to \mathbb{R}^3, F = (P, Q, R)$ , diferenciable en el abierto U, definimos divergencia de *F* como

$$
div(F) = P_x + Q_y + R_z
$$

que es un campo escalar con dominio U.

## **Teorema de Stokes**

Sea S una superficie orientada parametrizada por <sub>广</sub> D →  $\R^3$  de clase  $C^{\prime}$  donde D es un dominio en  $\R^2$  limitado por una curva regular, cerrada y simple denotada por *∂D*. Entonces

$$
\iint_{S} \operatorname{rot}(F) \cdot n \, dS = \pm \int_{\partial S} \overline{F} \, d\alpha \tag{1.1}
$$

donde *F* tiene derivada continua en un abierto que contiene a *S*. Se considera el signo positivo si la orientación de *∂S* es compatible con la orientación de *S,* en caso contrario se considera el signo negativo.

El teorema de Stokes, pone de manifiesto que el flujo del campo vectorial *rot(F)* a través de la superficie *S* en la dirección *n* es el trabajo del campo sobre la curva *∂S* cuando hay compatibilidad en las orientaciones.

#### **Ejemplo:**

Verifique el teorema de Stokes para la superficie *s*: z = 2 –  $\sqrt{x^2+y^2}$  orientada con vector normal de componente z≥0, el campo F definido por  $F(x,y,z) = (x - z, x<sup>3</sup> + yz, -3xy<sup>2</sup>)$  y la curva ∂S con la orientación compatible con *S*.

#### **Solución:**

**Rotacional del campo:** Para encontrar el rotacional del campo usando Mathematica ingresamos

 $F[x_1, y_2, z_1] := \{x - z_1x^3 + yz_1 - 3xy^2\}$ 

 $G[u_v, w_u] = \{\partial_y F[x, y, z][[3]] - \partial_z F[x, y, z][[2]], \partial_z F[x, y, z][[1]] - \partial_x F[x, y, z][[3]], \partial_x F[x, y, z][[2]]$  $-\partial_y F[x, y, z][[1]]}/\{x \rightarrow u, y \rightarrow v, z \rightarrow w\};$ 

$$
\{-v - 6uv, -1 + 3v^2, 3u^2\}
$$

(\*que es el rotacional del campo en variables  $(u, v, w)$ )

**Parametrización de la superficie:** Definamos una parametrización de *S*

$$
r[u_{-}v_{-}]: = \{u\text{Cos}[v], u\text{Sin}[v], 2-u\}; 0 \le u \le 2; 0 \le v \le 2\text{Pi};
$$

**Normal de la superficie:** La siguiente secuencia permite encontrar la normal de la superficie *S*

 $r1 = r[u, v][[1]]; r2 = r[u, v][[2]]; r3 = r[u, v][[3]];$ 

 $r_u = D[r[u, v], {u}]; r_v = D[r[u, v], {v}];$ 

 $n = \text{FullSimplify}[\text{Cross}[r_u, r_v] / \text{Norm}[\text{Cross}[r_u, r_v]]$ ; ]/.  $\{\text{Im}[v] \rightarrow 0, \text{Sign}[u] \rightarrow 1\}$ ;

(\*  $n$  es el vector normal a la superficie \*)

**En Blanco & Negro (2014) Vol. 4 N° 2 ISSN: 2221-8874 (En línea)**

$$
\{\frac{\cos[\nu]}{\sqrt{2}},\frac{\sin[\nu]}{\sqrt{2}},\frac{1}{\sqrt{2}}\}
$$

**Compatibilidad de orientaciones:** Para verificar geométricamente la compatibilidad en las orientaciones de los objetos involucrados, usamos la siguiente secuencia

 $T1 = With[{} f = {2Cos[x], 2Sin[x], 0}$ }, Graphics3D[Table[{Hue[t/(2Pi), 1,.8], Arrowheads[.02],

Arrow[{f, Normalize[ $D[f, x]] + f$ }}/.  $x \to t$ , {t, 0,2Pi, 3}]]];

 $Z3 = \text{With} [f = \{y\text{Cos}[x], y\text{Sin}[x], 2\}]$  $-y$ }}, Graphics3D[Table[{Hue[t, 1,.8], Arrowheads[.02], Arrow[{f, {Cos[x], Sin[x],1} +  $f$ }}/, { $x \rightarrow t$ ,  $y \rightarrow s$ }, { $t$ , 0,2Pi, 4}, { $s$ , 1,2, 4}}]];

F2 = ContourPlot3D[ $z - 2 + \sqrt{x^2 + y^2}$  = = 0, { $x, -2, 2$ }, { $y, -2, 2$ }, { $z, 0, 4$ }, BoundaryStyle  $\rightarrow$  Red, Mesh  $\rightarrow$  None, Region Function  $\rightarrow$  Function  $[\{x, y, z\}, 0 \le z \le 2]$ ;

 $B3 = Show$  [ $F2, Z3$ ], T1]

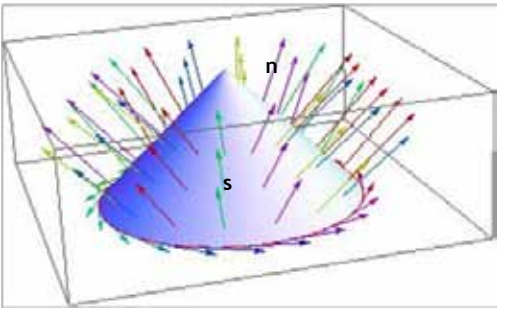

**Figura 2:** Superficie y vector unitario normal

En la gráfica se observa la compatibilidad de orientaciones, que nos indica que en la ecuación (1.1) se debe tomar el signo positivo. **Animación:** La siguiente secuencia muestra la compatibilidad de manera animada

 $T11[h] \coloneqq \text{With} [f = \{2\text{Cos}[x], 2\text{Sin}[x], 0\}], \text{Graphics3D}[Table[\{Hue[t/(2Pi), 1, 8], \text{Arrowheads}[.02],$ 

Arrow[{f, Normalize[ $D[f, x]$ ] +  $f$ }]}/ $x \to t$ , {t, 0,0,001 + h,.3}]]];

Animate[T11[h], {h, 0,2Pi, 1}];

Animate[Show[T11[h], B3], {h, 0,2Pi, 01}]

**Cálculo de la integral de superficie:** Para calcular la integral de superficie usamos la siguiente secuencia

 $\int_0^2 \int_0^{2Pi} \text{Function}[\{u, v, w\}, G[u, v, w]] [r1, r2, r3]. n \text{ Norm}[Cross[r_u, r_v]] dv du$ 

 $12\pi(1.2)$ 

**En Blanco & Negro (2014) Vol. 4 N° 2 ISSN: 2221-8874 (En línea)**

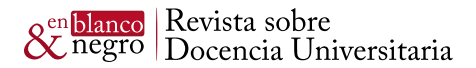

donde la función Function **[**{*u,v,w}*,G**[***u,v,w***]][***r1,r2,r3***]** lo que hace es la composición *G(r(u,v) )=rot(F(r(u,v)))*, de esta forma se obtiene

$$
\iint\limits_{S} \operatorname{rot}(F) \cdot n \ dS = \iint\limits_{D} G(r(u, v)) \frac{r_u \times r_v}{\|\ r_u \times r_v \|\|} \|\ r_u \times r_v \|\ dA
$$

cuyo valor es 12π .

**Cálculo de la integral de línea del campo sobre la curva** *∂S*: La siguiente secuencia muestra la parametrización del borde de la superficie, así como los pasos para hallar la integral de línea del campo vectorial sobre la curva

(\* Parametrización del borde de la superficie\*)  $\alpha[t_{\cdot}]$ : = {2Cos[t],2Sin[t],0}; 0 <= t <= 2Pi;  $\alpha_1 = \alpha[t][[1]]; \alpha_2 = \alpha[t][[2]]; \alpha_3 = \alpha[t][[3]];$ (\* Cálculo de la integral de línea\*) Function[{x, y, z}, F[x, y, z]][ $\alpha$ 1,  $\alpha$ 2,  $\alpha$ 3].  $\alpha'$ [t] dt

 $12\pi$ 

 $(1.3)$ 

De las ecuaciones (1.2) y (1.3) concluimos que

$$
\iint\limits_{S} \operatorname{rot}(F) \cdot n \, dS = 12\pi = \int\limits_{\partial S} \operatorname{F} d\alpha
$$

### **Teorema de la divergencia**

Sea *K* un sólido limitado por una superficie *S* cerrada ( $\partial S = \emptyset$ ) y orientada con vector unitario normal *n* dirigido hacia el exterior de K, parametrizada por  $r: D \to \mathbb{R}^3$  de clase C<sup>1</sup> donde D es un dominio en el plano limitado por una curva regular, cerrada y simple denotada por *∂D*. Entonces

$$
\iiint\limits_K \text{div}(F) dV = \iint\limits_S \text{F} \cdot n \, dS \tag{1.4}
$$

siendo *F* un campo vectorial con derivada continua en un abierto que contiene a *K*.

El Teorema de Gauss o divergencia establece una relación entre la integral triple de la divergencia del campo F sobre un sólido y la integral de superficie del campo F sobre la frontera del sólido.

#### **Ejemplo:**

Verifique el teorema de divergencia para el campo vectorial *F(x,y,z) = (x<sup>2</sup>,y<sup>2</sup>,z<sup>2</sup> ) y e*l sólido limitado por la superficie z=/(x<sup>2</sup>+y<sup>2</sup>) y los planos *z=1* y *z=2*

**Solución:**

**Gráfica de la superficie:** La siguiente secuencia en Mathematica muestra la superficie *S*

G1 = ContourPlot3D[ $z = 1$ , {x, -2,2}, {y, -2,2}, {z, 0,4}, BoundaryStyle → Red, Mesh  $\rightarrow$  None, Region Function  $\rightarrow$  Function  $[\{x, y, z\}, x^2 + y^2 \le 1\}]$ ;

G2 = ContourPlot3D[z -  $\sqrt{x^2 + y^2}$  = = 0, {x, -2,2}, {y, -2,2}, {z, 0,4}, BoundaryStyle → Red, Mesh  $\rightarrow$  None, Region Function  $\rightarrow$  Function  $[\{x, y, z\}, 1 \le z \le 2]]$ ;

G3 = ContourPlot3D[z = = 2, {x, -2,2}, {y, -2,2}, {z, 0,4}, BoundaryStyle → Red, Mesh  $\rightarrow$  None, Region Function  $\rightarrow$  Function  $[\{x, y, z\}, x^2 + y^2 \le 4\}]$ ;

 $G4 = Show[G1, G2, G3]$ 

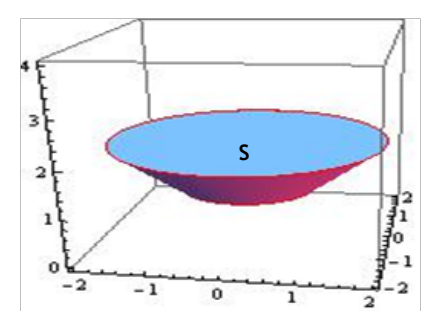

**Figura 3:** Superficie *S*

**Campo sobre la superficie:** El campo *F* atravesando la superficie

 $F[x_{y,z_{z}}] := \{x^2, y^2, z^2\}$ ;

 $V = \text{VectorPlot3D}[F[x, y, z], \{x, -2.5, 2.5\}, \{y, -2.5, 2.5\}, \{z, 0, 3\}, \text{VectorStyle} \rightarrow \{\text{Arrowheads}[.02]\}];$ 

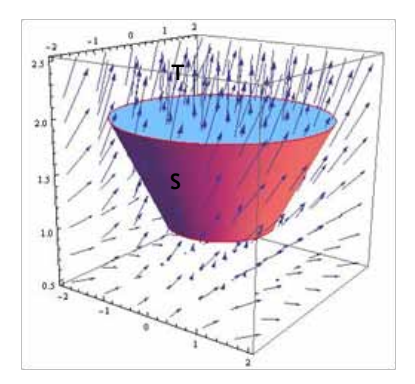

**Figura 4:** Campo *F* sobre la superficie *S*

**Divergencia del campo:** La siguiente función calcula la divergencia del Campo *F*

 $G[u, v, w] = \partial_x F[x, y, z][[1]] + \partial_y F[x, y, z][[2]] + \partial_z F[x, y, z][[3]] / . \{x \to u, y \to v, z \to w\};$ 

 $2u + 2v + 2w$ 

**En Blanco & Negro (2014) Vol. 4 N° 2 ISSN: 2221-8874 (En línea)**

**Gráfica del sólido:** La siguiente secuencia muestra el sólido K

RegionPlot3D[z -  $\sqrt{x^2 + y^2}$  > = 0&&1 ≤ z ≤ 2, {x, -2,2}, {y, -2,2}, {z, 0,4}, Mesh → None];

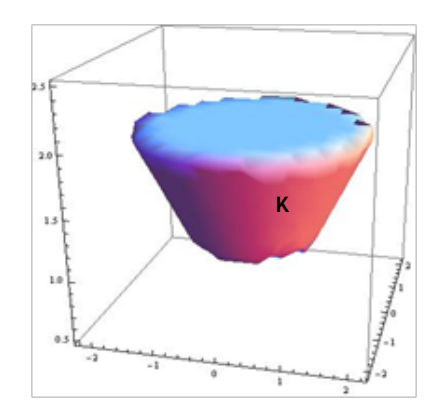

**Figura 5:** Sólido K

**Cálculo de la integral triple de la divergencia del campo F sobre el sólido** *K:*

$$
\iiint\limits_K \text{div}(F) dV
$$

$$
\int_{1}^{z} \int_{-\overline{z}}^{z} \int_{-\sqrt{z^2-2-x^2}}^{\sqrt{z^2-2-x^2}} \text{Function}[(u,v,w),G[u,v,w]][x,y,z] \,dy \,dx \,dz
$$

 $15n$ 

$$
\iint_{S} F \cdot n dS = \iint_{S_1} F \cdot n dS + \iint_{S_2} F \cdot n dS + \iint_{S_3} F \cdot n dS
$$

a) Parametrización de la tapa inferior S<sub>1</sub>:

$$
r\text{ [u_,v\_]} := \{v\text{Cos}[u], v\text{Sin}[u], 1\}; 0 <= u \leq 2\text{Pi}; 0 <= v \leq 1;
$$

Para graficar  $S<sub>1</sub>$  y su proyección se ejecuta la siguiente secuencia

 $G1 = \text{ParametricPlot3D}[r[u, v], {u, 0, 2Pi}, {v, 0, 1}, \text{BoundaryStyle} \rightarrow \text{Red}, \text{Mesh} \rightarrow \text{None}];$ 

$$
D1 = \text{RegionPlot3D}[x^2 + y^2 \le 1 & 2 \le 0, \{x, -2, 2\}, \{y, -2, 2\}, \{z, 0, 2\}, \text{AxesLabel} - \text{X'}^T \text{X''}, \text{Y''}, \text{Z''}, \text{Mesh} \to \text{None}];
$$

 $Show[G1, D1]$ 

### **En Blanco & Negro (2014) Vol. 4 N° 2 ISSN: 2221-8874 (En línea)**

**INSTITUTO DE** DOCENCIA<br>UNIVERSITARIA

 $(1.5)$ 

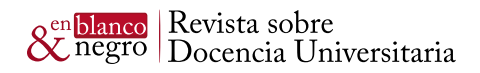

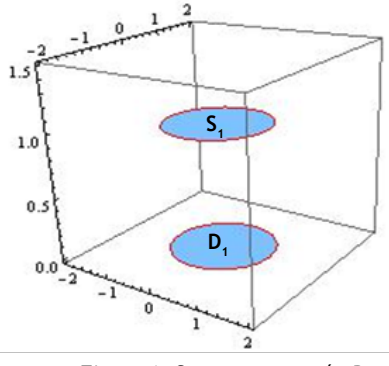

**Figura 6:** S<sub>1</sub> y su proyección D<sub>1</sub>

**Cálculo de la normal:** 

$$
\tau_u = D[r[u, v], \{u\}]; r_v = D[r[u, v], \{v\}]
$$
\n
$$
n = \text{Simplify}[\text{Cross}[r_u, r_v] / \text{Norm}[\text{Cross}[r_u, r_v]]]/. \{\text{Abs}[v] \to v\}
$$

 ${0,0,-1}$ 

**Verificando la orientación de la normal:** 

V2 = With[{
$$
f = r[x, y]
$$
}, Graphics3D[Table[{{Arrowheads}[.02], Arrow[{ $f, \frac{h}{2} + f}$ }]}}, { $x \to t, y$   
→  $s$ }, { $t, 0, 2Pi, 4$ }, { $s, 0, 2, .5$ }]]};

G1 = ParametricPlot3D[ $r[u, v]$ , {u, 0,2Pi}, {v, 0,1}, BoundaryStyle  $\rightarrow$  Red, Mesh  $\rightarrow$  None];

 $W1 = \text{Show}[G1,V2]$ 

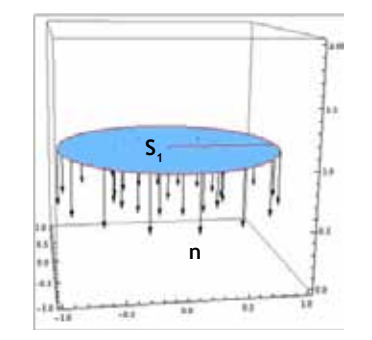

**Figura 7:** Orientación de la normal *n* en S<sub>1</sub>

Se observa que la orientación es la adecuada (hacia el exterior).

**Cálculo de la integral de superficie:**

$$
\iint_{S_{\frac{L}{L}}}\nF \cdot ndS = \int_{0}^{2P_i} \int_{0}^{1} \text{Function}[\{u, v, w\}, F[u, v, w]][r1, r2, r3] \cdot n \text{Norm}[Cross[r_w, r_v]] \, dv \, du; \\
\frac{S_{\frac{L}{L}}}{L} \tag{1.6}
$$

**En Blanco & Negro (2014) Vol. 4 N° 2 ISSN: 2221-8874 (En línea)**

**b) Parametrización de la superficie lateral S<sub>2</sub>:** 

 $s[u_v] := \{v\text{Cos}[u], v\text{Sin}[u], v\};$ 

Para graficar  $S_2$  y su proyección se ejecuta la siguiente secuencia

G2 = ParametricPlot3D[s[u, v], {u, 0,2Pi}, {v, 1,2}, BoundaryStyle  $\rightarrow$  Red, Mesh  $\rightarrow$  None];

D2 = RegionPlot3D[ $1 \le x^2 + y^2 \le 4\&&z \le 0, \{x, -2, 2\}, \{y, -2, 2\}, \{z, 0, 2\},$  BoundaryStyle  $\rightarrow$  Red, AxesLabel -> {"X", "Y", "Z"}, Mesh  $\rightarrow$  None];

 $Show[G2, D2]$ 

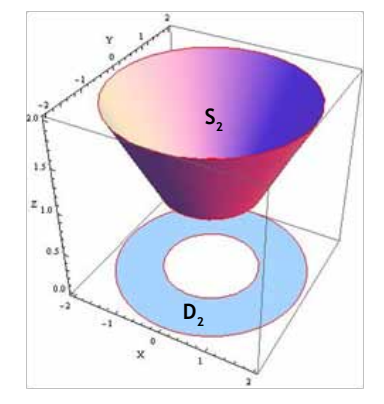

**Figura 8:**  $S_2$  y su proyección  $D_2$ 

**Cálculo de la normal:** 

 $s_u = D[s[u, v], {u}}; s_v = D[s[u, v], {v}]$ 

 $n =$  FullSimplify[Cross[ $s_n$ ,  $s_n$ ]/Norm[Cross[ $s_n$ ,  $s_n$ ]]/. {Abs[ $v$ ]  $\rightarrow v$ }]/. {Im[ $u$ ]  $\rightarrow 0$ , Sign[ $v$ ]  $\rightarrow 1$ };

$$
\{\frac{\cos[v]}{\sqrt{2}}, \frac{\sin[v]}{\sqrt{2}}, -\frac{1}{\sqrt{2}}\}
$$

**Verificando la orientación de la normal:** 

V3 = With[ $\{f = s[x, y]\}$ , Graphics3D[Table[{Arrowheads[.02], Arrow[ $\{f, (n), \{u \rightarrow x, v\}$  $\rightarrow$  y}) + f}[}/, { $x \rightarrow t$ ,  $y \rightarrow s$ }, {t, 0,2Pi, 4}, {s, 1,2, 4}[]];

G2 = ParametricPlot3D[s[u, v], {u, 0,2Pi}, {v, 1,2}, BoundaryStyle  $\rightarrow$  Red, Mesh  $\rightarrow$  None];

 $W3 = Show[G2,V3]$ 

**En Blanco & Negro (2014) Vol. 4 N° 2 ISSN: 2221-8874 (En línea)**

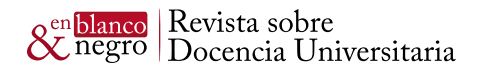

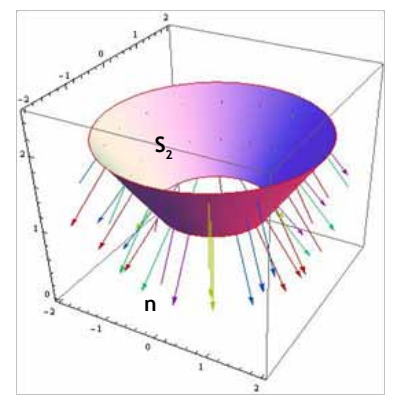

**Figura 9:** Orientación de la normal *n* 

Como en el caso anterior, se observa que la orientación es la apropiada.

**Cálculo de la integral de superficie:**

$$
\iint_{S_2}
$$

$$
F \cdot n dS = \int_0^{2\text{Pl}} \int_1^2 \text{Function}[\{u, v, w\}, F[u, v, w]][s1, s2, s3]. n\text{Norm}[Cross[s_w, s_v]] dv du ;
$$

$$
-\frac{15\pi}{2} \tag{1.7}
$$

c) Parametrización de la tapa superior S<sub>3</sub>

$$
x[u_{-}v_{-}]:=\{v\text{Cos}[u],v\text{Sin}[u],2\};0<=u\leq 2\text{Pi};0<=v\leq 2;
$$

Para graficar S<sub>3</sub> y su proyección se ejecuta la siguiente secuencia

G3 = ParametricPlot3D[x[u, v], {u, 0,2Pi}, {v, 0,2}, BoundaryStyle  $\rightarrow$  Red, Mesh  $\rightarrow$  None];

D3 = RegionPlot3D[ $x^2 + y^2 \le 488z \le 0$ , { $x, -2, 2$ }, { $y, -2, 2$ }, { $z, 0, 4$ }, BoundaryStyle  $\rightarrow$  Red, AxesLabel-> {"X", "Y", "Z"}, Mesh  $\rightarrow$  None];

Show[G3, D3]

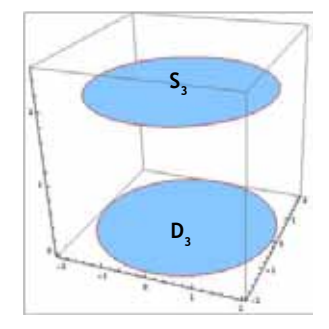

**Figura 10:** S<sub>3</sub> y su proyección D3

**Cálculo de la normal:** 

 $x_u = D[x[u, v], {u}]; x_v = D[x[u, v], {v}];$ 

 $n =$  FullSimplify[Cross[ $x_u$ ,  $x_v$ ]/Norm[Cross[ $x_u$ ,  $x_v$ ]]]/. {Sign[ $v$ ]  $\rightarrow$  1}

 ${0,0,-1}$ 

**Verificando la orientación de la normal:** 

D3 = RegionPlot3D[x^2 + y^2 ≤ 4&&z <= 0, {x, -2,2}, {y, -2,2}, {z, 0,4}, BoundaryStyle →  $Red, AxesLabel->$  {"X", "Y", "Z"}, Mesh  $\rightarrow$  None];

V4 = With[ $\{f = x[x, y]\}$ , Graphics3D[Table[{Arrowheads[.02], Arrow[ $\{f, n + f\}$ ]}/. { $x \to t, y$  $\rightarrow$  s}, {t, 0,2Pi, 4}, {s, 0,2,.5}]]];

 $W4 = \text{Show}[G3,V4]$ 

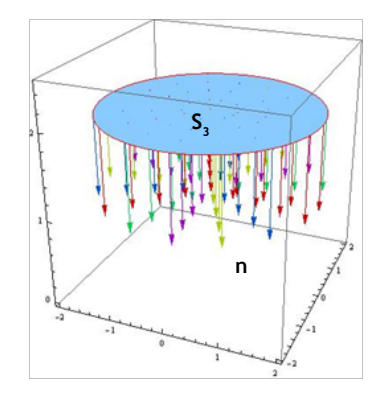

**Figura 11:** Orientación de la normal *n*

En este caso, observamos que la orientación es inapropiada, por lo que se debe cambiar de signo.

**Cálculo de la integral de superficie:**

$$
\iint\limits_{S_{2,-}}F\cdot n dS=-\int\limits_{0}^{2Pi}\int\limits_{0}^{2}\text{Function}[\{u,v,w\},F[u,v,w]][x1,x2,x3].n\text{Norm}[Cross[x_u,x_v]]\,dv\,du
$$

(\* El signo menos es por la orientación inapropiada sobre la tapa superior \*)

 $16\pi$  $(1.8)$ 

Finalmente de (1.6), (1.7) y (1.8), la integral de superficie es:

$$
\iint_{S} \vec{F} \cdot \vec{n} dS = -\pi - \frac{15\pi}{2} + 16\pi = \frac{15\pi}{2}
$$

Concluimos que:

$$
\iiint\limits_K \text{div}(F) \, dV = \frac{15\pi}{2} = \iint\limits_S \text{F} \cdot \text{n} \, dS
$$

**En Blanco & Negro (2014) Vol. 4 N° 2 ISSN: 2221-8874 (En línea)**

## Comentarios finales

- 1. En general, las actividades propuestas en las que se hizo uso del software Mathematica favorecieron la visualización de los objetos tridimensionales involucrados en los problemas.
- 2. El comentario de varios alumnos era favorable al uso del software, pues hacían una comparación con el desarrollo realizado en el curso Cálculo 3 donde tratan el tema de superficies. El aspecto gráfico les ayudó a comprender el comportamiento de los objetos tridimensionales involucrados en los teoremas estudiados.
- 3. Los alumnos tuvieron la oportunidad de ver de manera animada el comportamiento del campo y del vector normal a la superficie, dado que el programa permite usar como parámetro el campo vectorial.
- 4. La secuencia escrita en Mathematica permite a los alumnos reemplazar el campo vectorial por otro que cumpla con las condiciones de los teoremas de Stokes y Divergencia.
- 5. La representación gráfica de los objetos, sobre todo, en tres dimensiones es muy importante para clarificar las hipótesis de los teoremas en estudio.
- 6. Se sugiere mostrar a los alumnos algunas funciones de Mathematica para que conozcan la filosofía de este programa, concebido desde un punto de vista matemático.

## Referencias

Apóstol, Tom. *Calculus. Vol. I y II*. Segunda edición. México. Reverté, 1997.

González, M. *Cálculo Integral en varias variables*. Manual de Cálculo 4 EE. GG. CC. PUCP, 2013.

Stewart, James.*Cálculo: trascendentes tempranas*. Cuarta edición. México: Thomson Learning, 2002.

Wolfram Research, Inc. *Mathematica* V.9.0.1.0,2013.

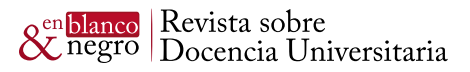

## **Ficha de evaluación por pares**

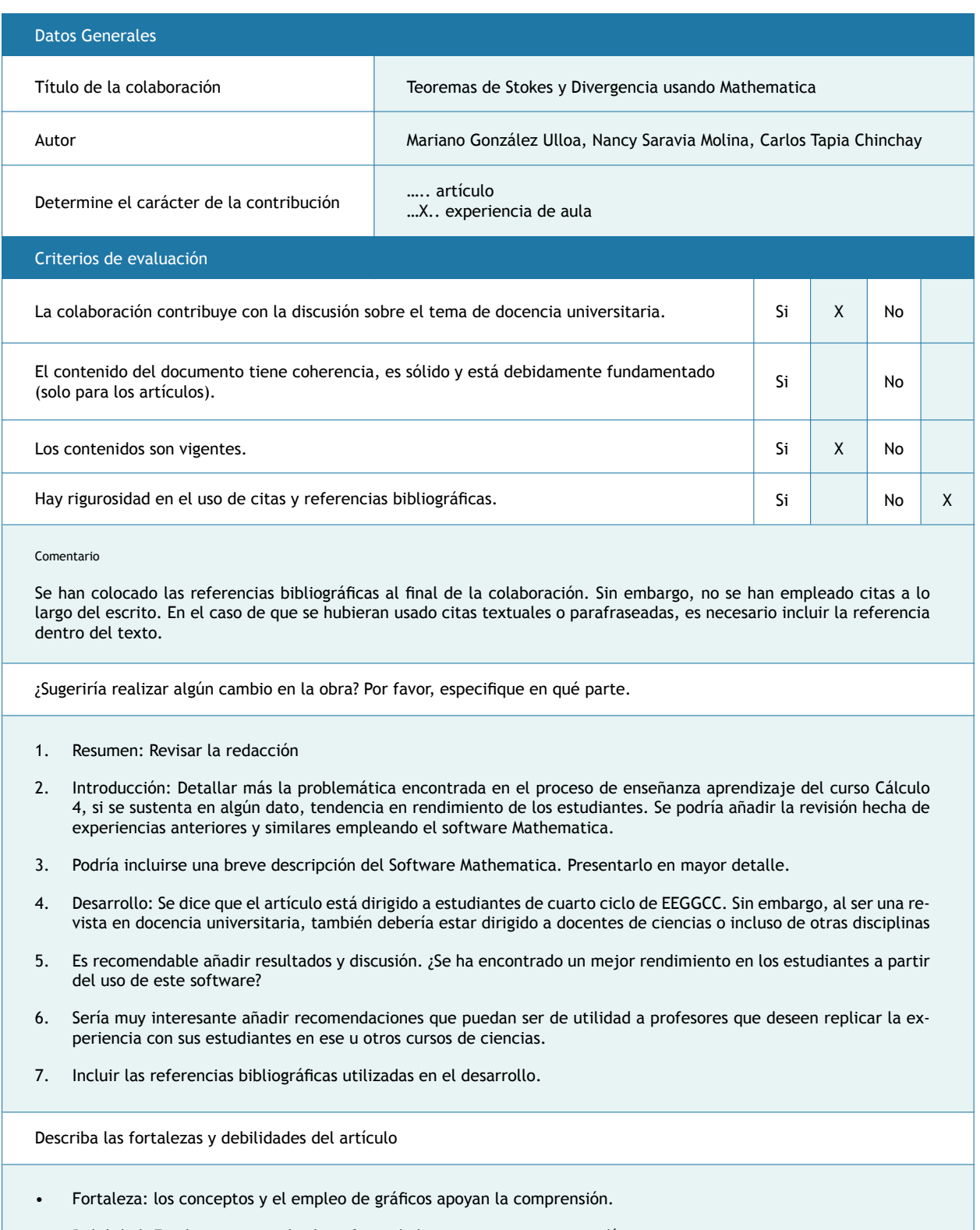

• Debilidad: En algunos casos, los beneficios de la experiencia no son explícitos